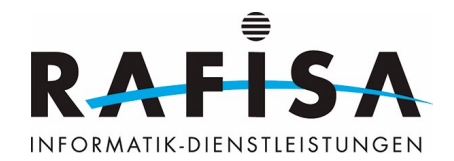

# **Installationsprotokoll**

## **System aktualisieren**

sudo apt-get update sudo apt-get upgrade

# **NTP installieren**

sudo apt-get install ntp

## **Docker installieren**

#### **Abhängigkeiten installieren**

sudo apt-get install ca-certificates curl gnupg sudo install -m 0755 -d /etc/apt/keyrings

#### **Docker GPG-Schlüssel hinzufügen**

curl -fsSL https://download.docker.com/linux/debian/gpg | sudo gpg --dearmor -o /etc/apt/keyrings/docker.gpg sudo chmod a+r /etc/apt/keyrings/docker.gpg

#### **Docker Repository hinzufügen**

```
echo "deb [arch=$(dpkg --print-architecture) signed-
by=/etc/apt/keyrings/docker.gpg] https://download.docker.com/linux/debian
$(. /etc/os-release && echo "$VERSION_CODENAME") stable" | sudo tee
/etc/apt/sources.list.d/docker.list > /dev/null
```
#### **Docker installieren**

sudo apt-get update sudo apt-get install docker-ce docker-ce-cli containerd.io docker-buildxplugin docker-compose-plugin

#### **Docker testen**

sudo docker run hello-world

## **GitLab Runner installieren**

#### **GitLab Runner Repository hinzufügen**

curl -L "https://packages.gitlab.com/install/repositories/runner/gitlab-runner/scrip

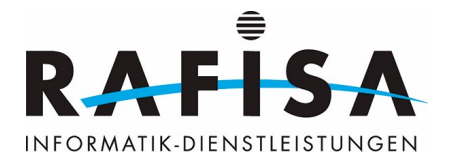

t.deb.sh" | sudo bash sudo apt-get update sudo apt-get install gitlab-runner

#### **Benutzer zur Docker-Gruppe hinzufügen**

sudo usermod -a -G docker gitlab-runner

#### **GitLab Runner registrieren**

```
sudo gitlab-runner register --url https://gitlab.rafisa.test --token glrt-
***********
```
#### **Executor und Image konfigurieren**

sudo nano /etc/gitlab-runner/config.toml

### **Konfiguration für GitLab Runner**

```
concurrent = 5check interval = 0connection max age = "15m0s"shutdown timeout = 0[session_server]
  session timeout = 1800
[[runners]]
   name = "prod-rafisa-docker-test"
   url = "https://gitlab.rafisa.test"
  token = "glrt-**************" executor = "docker"
   [runners.custom_build_dir]
   [runners.cache]
    MaxUploadedArchiveSize = 0
     [runners.cache.s3]
     [runners.cache.gcs]
     [runners.cache.azure]
   [runners.docker]
    tls verify = false
     image = "alpine:latest"
     privileged = false
    disable entrypoint overwrite = false
     oom_kill_disable = false
    disable cache = false volumes = ["/cache"]
    shm size = 0
```
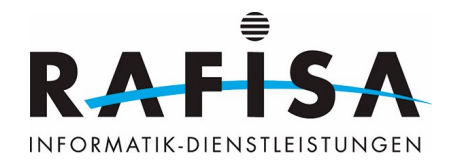

```
network mtu = 0
```

```
[[runners]]
   name = "prod-rafisa-shell-test"
  url = "https://gitlab.rafisa.test"
  token = "glrt-***********"
  executor = "shell"
  [runners.custom build dir]
   [runners.cache]
   MaxUploadedArchiveSize = 0
     [runners.cache.s3]
     [runners.cache.gcs]
     [runners.cache.azure]
```
From: <https://wiki.rafisa.net/>-

Permanent link: **<https://wiki.rafisa.net/doku.php?id=de:infrastructure:server:production-server:installation-protocol>**

Last update: **2024/04/25 13:19**

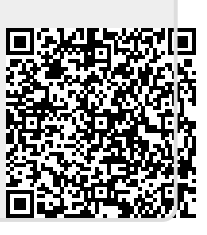